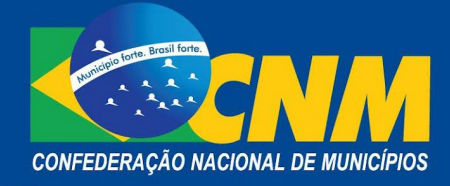

# **NOTA TÉCNICA Nº 02/2023 (Atualiza a NT 33/2021)**

\_\_\_\_\_\_\_\_\_\_\_\_\_\_\_\_\_\_\_\_\_\_\_\_\_\_\_\_\_\_\_\_\_\_\_\_\_\_\_\_\_\_\_\_\_\_\_\_\_\_\_\_\_\_\_\_\_\_\_\_\_\_\_\_\_\_\_

### **Brasília, 04 de janeiro de 2022.**

**ÁREA:** Finanças municipais

**TÍTULO:** Análise da opção pelo Simples Nacional 2023

# **REFERÊNCIAS:**

- Lei Complementar 123, de 14 de dezembro de 2006;
- Resolução do Comitê Gestor do Simples Nacional 140, de 22 de agosto de 2018;
- Resolução 147, de 3 de julho de 2019;
- Comunicado CGSN/SE 31, de 5 de outubro de 2021;
- Comunicado CGSN/SE 15, de 22 de setembro de 2022;
- Comunicado CGSN/SE 21, de 13 de dezembro de 2022.

# **PALAVRAS-CHAVE:**

1. LC 123/2006. 2. CGSN. 3. Finanças Municipais. 4. Simples Nacional. 5.Topar. 6. Empresa Nova. 7. RFB 8. Arquivo. 9. Empresa Constituída 10. CNPJ 11. Cronograma

# **1. OS MUNICÍPIOS E A ANÁLISE DA OPÇÃO PELO SIMPLES NACIONAL**

\_\_\_\_\_\_\_\_\_\_\_\_\_\_\_\_\_\_\_\_\_\_\_\_\_\_\_\_\_\_\_\_\_\_\_\_\_\_\_\_\_\_\_\_\_\_\_\_\_\_\_\_\_\_\_\_\_\_\_\_\_\_\_

Aos Municípios é reservada a tarefa de efetuar mensalmente e anualmente a análise de opções pelo simples nacional das empresas em início de atividade e das empresas já constituída(s).

A Lei Complementar 123/2006, que institui o estatuto da Microempresa e Empresa de Pequeno Porte, e a Resolução do Comitê Gestor do Simples Nacional (CGSN) 140/2018 versam a respeito da citada análise.

A verificação se faz necessária para o atendimento ao que dispõe o art. 17, incs. V e XVI, da LC 123/2006, que veda a opção pelo Simples Nacional às empresas que possuam débitos junto à Fazenda Municipal (cuja exigibilidade não esteja suspensa) e a empresas com ausência de inscrição ou com irregularidade em cadastro fiscal municipal, respectivamente.

Cabe esclarecer que a sistemática para informação de pendências ou de regularização, pelo Ente federado à RFB, foi alterada tanto para empresas em início de atividade como para constituídas. Assim, constata-se que os Municípios têm importantíssimo trabalho na análise das opções, das quais trataremos a seguir.

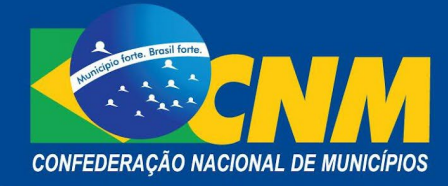

### **2. OPÇÃO PELO SIMPLES NACIONAL DE EMPRESAS EM INÍCIO DE ATIVIDADE**

Nas empresas em início de atividade foram consolidadas as aplicações de confirmação, alteração e *upload* de arquivo em apenas uma denominada: "Confirma Situação de Inscrição/Alteração/Upload – Empresas em início de atividade".

### **Importante: considera-se empresa em início de atividade aquela que está dentro do prazo de 60 (sessenta) dias da sua abertura.**

O contribuinte, após efetuar a inscrição no Cadastro Nacional da Pessoa Jurídica (CNPJ), bem como obter a sua inscrição municipal e estadual, caso exigível, terá 30 dias após o último deferimento de inscrição para efetuar sua opção pelo Simples Nacional.

A opção da empresa em início de atividade poderá ocorrer a qualquer momento.

**Importante: a inscrição municipal é obrigatória.**

Após o contribuinte optar pelo simples nacional, a Receita Federal do Brasil (RFB) disponibiliza ao Município a informação desse CNPJ. Nessa etapa cabe ao Ente onde o contribuinte está estabelecido verificar a regularidade da inscrição. A Lei Complementar estabelece as seguintes datas para essas verificações:

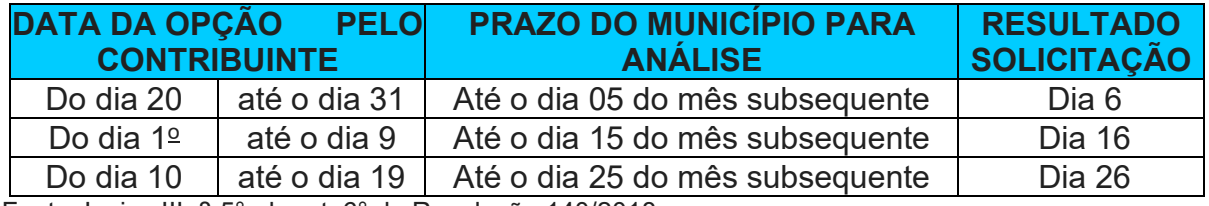

Fonte: Inciso III, § 5°, do art. 6° da Resolução 140/2018.

Tais datas não estão sujeitas à prorrogação, cabendo aos Entes efetuar a comunicação em data anterior, em caso de coincidência com dia **não útil**.

Os Municípios que não se manifestarem, ou seja, não fizerem as análises até as datas mencionadas no quadro acima, serão equiparados aos casos de inexistência de pendência da empresa com o Ente federado. Caso o Estado, o Município ou o DF não comunique à RFB até a data-limite, no histórico do sistema constará a situação: "não informada pelo ente".

**Atenção! Na data prevista, será divulgado o resultado da solicitação de opção: deferida ou indeferida**.

# **3. OPÇÃO PELO SIMPLES NACIONAL DE EMPRESAS JÁ CONSTITUÍDAS**

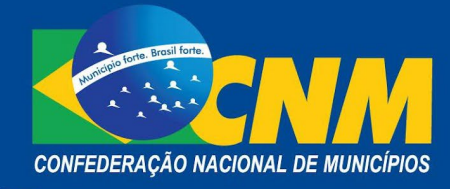

Com relação à empresa constituída, foi alterado o conceito de envio da informação de pendência e de regularidade. A partir de agora, é possível fornecer tais informações de maneira individual para determinado CNPJ.

A empresa que solicitar opção em janeiro, como empresa constituída, terá seu pedido deferido automaticamente, com efeitos da opção retroativos à  $1\frac{9}{1}$  do ano calendário da solicitação, caso não haja impedimentos a seu ingresso detectados dentro da RFB/PGFN ou informados pelos demais Entes.

Por ocasião da solicitação, caso seja identificada alguma pendência que impeça o ingresso do contribuinte no regime do Simples, a solicitação ficará na situação "Pendente" e será deferida, apenas, quando não houver mais nenhuma irregularidade impeditiva ao ingresso e desde que a regularização ocorra até o último dia útil de janeiro.

### **Importante: sempre serão consideradas as irregularidades identificadas no momento da solicitação.**

**Atenção:** em casos que o Ente não se manifeste antes de ocorrer a formalidade do pedido, a empresa poderá ingressar, indevidamente, no Simples Nacional, caso não haja nenhum outro impedimento informado/detectado.

A opção pelo Simples Nacional é irretratável para todo ano-calendário. No entanto, é possível o cancelamento da solicitação da opção enquanto o pedido estiver "Pendente", ou seja, antes do seu deferimento, e desde que realizado dentro do prazo para a opção.

Importante ressaltar que o cancelamento da opção não é permitido para empresas em início de atividade.

### **3.1. Fornecendo à RFB Informações de Pendência ou de Regularidade (empresas constituídas)**

O Ente federado poderá informar irregularidades/regularidades da empresa constituída:

- a) por meio de *upload* de arquivo; ou
- b) de forma individualizada, para determinado CNPJ em específico.

Os Entes Estado, Município e DF deverão utilizar a aplicação "*Upload* de Arquivo de Pendências e Regularidades para a Opção – Empresas Constituídas" para informar à RFB existência de pendências e de regularizações de empresas constituídas que possuem estabelecimento em suas jurisdições.

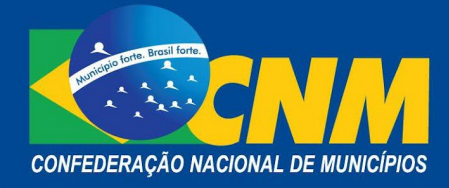

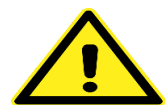

**Atenção**: existem três tipos de arquivos que podem ser utilizados na aplicação como forma de comunicação com a RFB, veja:

- arquivo inicial: nele constarão todos os CNPJ que possuem pendência com o Ente. Trata-se de uma carga inicial necessária para que o sistema impeça ingressos indevidos no regime;
- arquivo adicional (arquivo complementar de pendência): nele constarão CNPJ que não faziam parte do arquivo inicial ou de outro arquivo complementar, mas que possuem pendência com o Ente. Cada arquivo complementar deve inserir novos CNPJ pendentes;
- arquivo de exclusão (arquivo de regularidade): nele constarão CNPJ que regularizaram sua situação perante o Ente.

### **4. LEIAUTE DE CADA ARQUIVO**

- registro inicial, com identificador do tipo de arquivo, que indicará o valor da informação que o Ente quer comunicar à RFB: se o arquivo é inicial (INI), complementar de pendências (ADC) ou de regularidade (EXC);
- $\blacksquare$  registro de CNPJ;
- registro de encerramento.

O arquivo deve ser formatado em ".txt" e possuir tamanho não superior a 15 megabytes.

Na coluna "tipo" será mostrado o valor do arquivo:

- Carga inicial = arquivo inicial;
- Complementar = arquivo complementar de pendência;
- Exclusão = arquivo de regularidade.

O arquivo enviado será renomeado, de forma automática, para o padrão 01-0000-UP-OPCAAAAMMDDHHMMSS.txt, onde:

**0000** = Código TOM da UF ou Município. **AAAAMMDD** = Data do envio, no formato Ano Mês Dia. **HHMMSS** = Hora do envio, no formato Hora Minutos Segundos

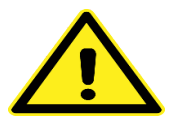

**Atenção:** para o arquivo processado com erro em algum registro, apenas o registro com erro será descartado, considerando os demais dados do arquivo.

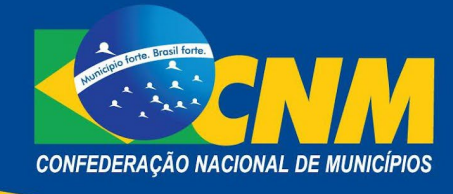

Será informado por meio de arquivo de retorno qual(is) CNPJ(s) foram identificados como inválidos, conforme leiaute abaixo:

- se houver erro no arquivo relacionado ao formato ou tipo inválido, o arquivo será rejeitado por completo;
- se houver CNPJ duplicados no arquivo, o sistema considerará apenas um deles, descartando os repetidos;
- o resultado do envio pode ser obtido clicando na setinha verde da coluna "Ações" do respectivo arquivo desejado;
- se não houver CNPJ inválidos no arquivo de envio, o arquivo de retorno será gerado com a informação: "Processado com Sucesso".

#### **5. ACESSO AO ARQUIVO**

O arquivo que contém os CNPJ deve ser acessado pelos Municípios no portal do Simples Nacional, por meio da certificação digital e-CPF, sem a qual não é possível obter as informações.

Se o Município não possui a certificação digital e-CPF, deverá providenciá-la em uma das unidades certificadoras como a Caixa Econômica, Serasa, Serpro, Certising, entre outras. A primeira certificação digital do Município deve ser adquirida no CPF do prefeito, cujo acesso ao sistema é automático.

A CNM recomenda que o Ente municipal adquira no mínimo duas certificações: uma para o prefeito e outro para o servidor responsável.

Se o Município já possui a certificação e-CPF, mas não consegue acessar o portal, é porque o CPF constante no certificado não tem habilitação para tal, devendo este ser habilitado pelo e-CPF do prefeito no perfil DEFERE.

**Importante: é necessário esclarecer que o certificado e-CNPJ não é documento válido para acessar o portal restrito do Simples Nacional.**

#### **6. ENVIO DO ARQUIVO**

Os Entes Estado, Município e DF deverão utilizar a aplicação "*Upload* de Arquivo de Pendências e Regularidades para a Opção – Empresas Constituídas" para informar à RFB existência de pendências e de regularizações de empresas constituídas que possuem estabelecimento em suas jurisdições.

Serão três tipos de arquivos a serem utilizados na aplicação como forma de comunicação com a RFB:

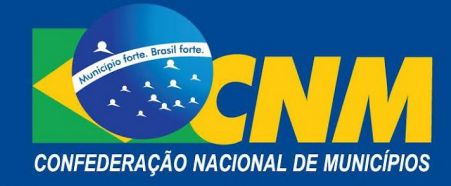

**Arquivo inicial:** nele constarão todos os CNPJ que possuem pendência com o Ente. E arquivo da carga inicial necessária para que o sistema impeça ingressos indevidos no regime.

**Arquivo adicional (arquivo complementar de pendência):** nele deve constar o CNPJ que não fazia parte do arquivo inicial ou de outro arquivo complementar, mas que possuem pendência com o Ente. Cada arquivo complementar deve inserir novos CNPJ pendentes.

**Arquivo de exclusão (arquivo de regularidade):** deve constar o CNPJ que regularizou sua situação perante o Ente.

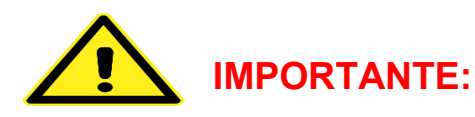

- **É obrigatório realizar a carga do arquivo inicial.** O sistema não aceitará outros tipos de arquivo ou envio de informações sem que o *upload* do arquivo inicial tenha sido realizado.
- A nova sistemática de envio de arquivos foi implementada para evitar erros ocasionados pela quantidade de registros recebidos pelos Entes. Nesse sentido, o Ente federado deve se adequar ao fluxo da opção em vigor para evitar a possibilidade de incorrer em erros e prejudicar a efetividade do processo.
- Havendo regularidade da empresa perante o Ente, deve-se informar essa situação por meio de *upload* de arquivo de regularidade.
- Cada pendência ou regularidade deve ser informada por meio de arquivos específicos e complementares.

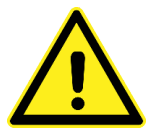

**Atenção:** a sistemática de retirar o CNPJ da lista do arquivo de pendências para informar regularização foi, totalmente, abolida nessa nova versão e não deve ser considerada.

#### **7. INFORMAR PENDÊNCIA OU REGULARIDADE POR CNPJ**

O Ente tem, também, a possibilidade de informar a pendência/regularidade da empresa constituída de forma individualizada, CNPJ por CNPJ, utilizando a "Pesquisa por CNPJ" localizada na aplicação "Upload de Arquivo de Pendências e Regularidades para a Opção – Empresas Constituídas".

**Observação: essa funcionalidade atenderá principalmente Municípios menores.**

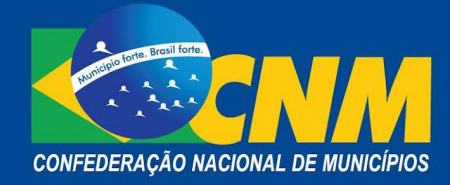

### **8. PROCESSAMENTO PARCIAL/FINAL**

**Importante: O arquivo com os CNPJ fica disponível no** *menu* **Transferência de Arquivos -> Download de Arquivos -> Arquivo de Optantes -> TO**

Cada consulta que o contribuinte realizar no "Acompanhamento da Formalização da Opção" dará início a um processamento de verificação de pendências. O processamento ocorrerá uma única vez por dia, na primeira consulta efetuada pelo usuário. Isso significa que não será mais necessário o contribuinte aguardar os processamentos parciais dos finais de semana para verificar se a regularização das suas pendências foi sensibilizada na opção.

Se ocorrer de o contribuinte com solicitação "Pendente" nunca acessar a funcionalidade de "Acompanhamento da Formalização da Opção pelo Simples Nacional", a situação dele se manterá a mesma desde a solicitação até que haja o processamento final, quando será dado o resultado final de todas as solicitações, de todos os contribuintes.

**Importante:** as informações de pendência e de regularização podem ser alteradas tantas vezes o Ente desejar. Porém a informação não refletirá na solicitação do contribuinte se enviada:

- após a solicitação de opção;
- após o processamento iniciado pelo contribuinte, por meio da consulta ao "Acompanhamento da Formalização da Opção pelo Simples Nacional".

Finanças e Tributação/CNM financas@cnm.org.br (61) 2101-6000

\_\_\_\_\_\_\_\_\_\_\_\_\_\_\_\_\_\_\_\_\_\_\_\_\_\_\_\_\_\_\_\_\_\_\_\_\_\_\_\_\_\_\_\_\_\_\_\_\_\_\_\_\_\_\_\_\_\_\_\_\_\_\_\_\_\_\_